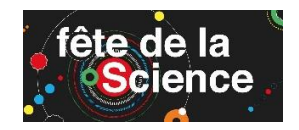

## **UTILISER GOOGLE EARTH**

## **1. Découvrir** les différentes barres :

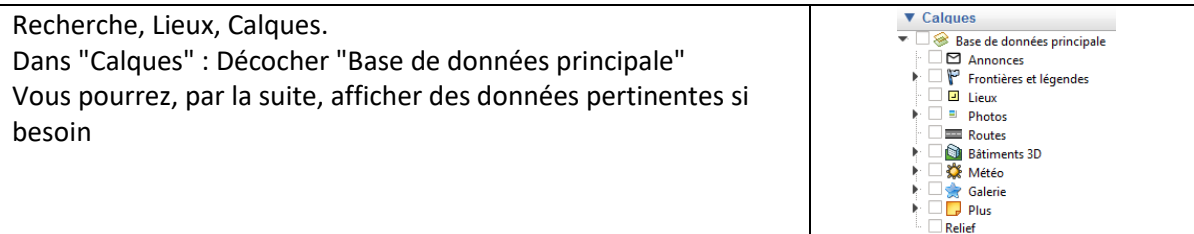

## **2. Utiliser** un fichier kmz : le fichier à étudier s'ouvre dans la fenêtre "Lieux temporaires"

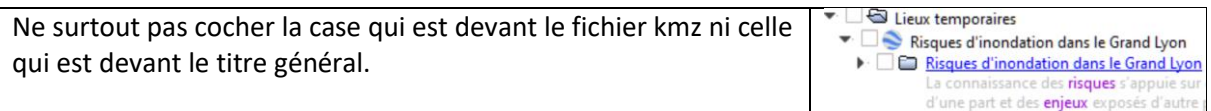

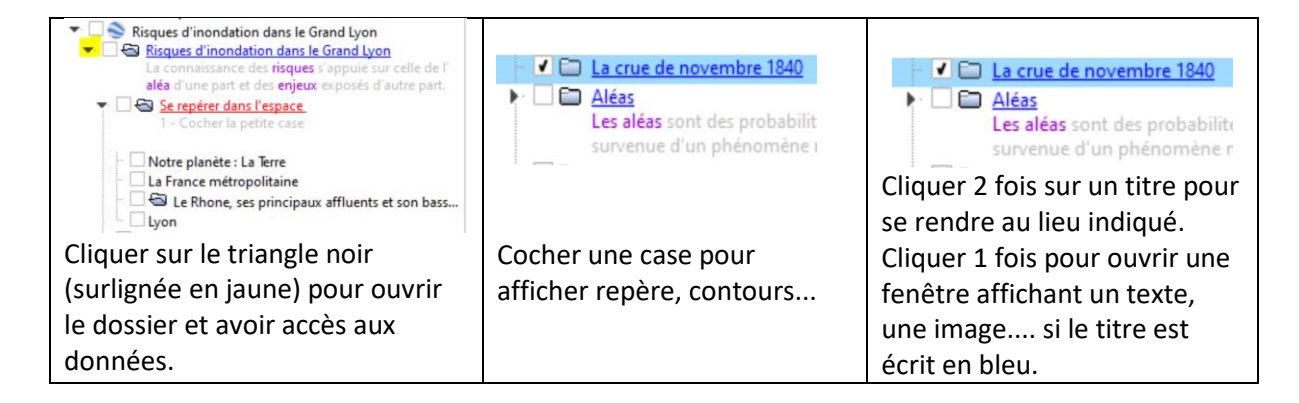

## **3. Jouer sur la transparence**

Pour agir sur la transparence d'une couche et voir celle qui est en dessous :

- 1. Cliquer sur la couche à modifier, celle-ci apparait en bleue.
- 2. Cliquer sur ajuster l'opacité (2)
- **3.** Faire coulisser le bouton (3)

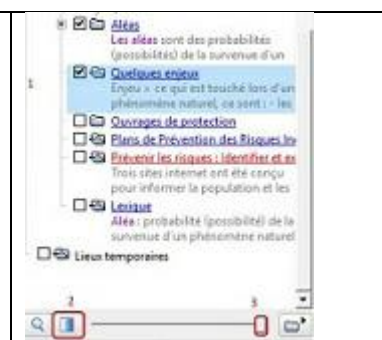

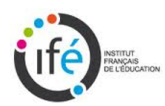

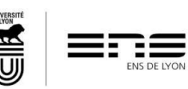

**Marie-José Broussaud**